## المثال الثاني: تطوير للمثال السابق ليعمل فقـط عنـد eush button ويتش) من نوع Push button

في هذا المثال سنقوم بتطـوير الفكـره السابقه و سـنجعل الليـد يعمـل فـي حالـه اذا ضغط المستخدم علـي زر مـن نـوع push button و هـو اشـهر انـواع السويتشات المستخدمة في الأحهزة الإلكترونية.

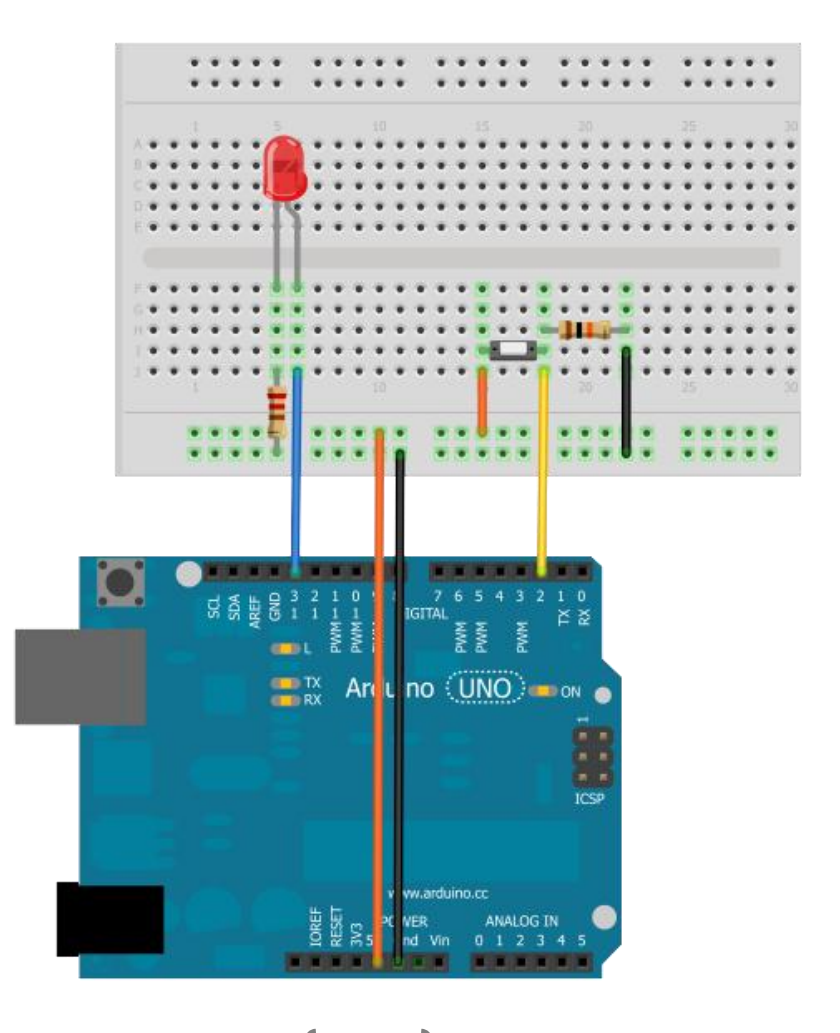

### مكونات المثال (2):

- بورده اردوينو Arduino uno
	- Breadboard
	- Push button
	- Led 10 mm
	- مقاومه 10 كيلو اوم
		- مقاومه560 اوم
	- بعض السلوك للتوصيل

قم بوضع السويتش على لوحه التجارب ثم وصل احدى طرفيه بالمدخل 5v باستخدام سلك على بورده اردوينو و الطرف الاخر بالمقاومه العشره كيلو اوم و من نفس النقطه قـم بتوصيل سلك للمدخل ,قم2 على <mark>اردوينو</mark> بورد و بعد ذلك قم بتوصيل طرف المقاومه الثاني بالمدخل الارضي .

#### ما الكدن من هذه الخطوة ؟؟

تعمل تلك الدائره على توفير دخل رقمي Digital input ، عند ضغط الزر تنطلق نبضه بقيمه 5 فولت و التي تعتبرها المتحكمـه الدقيقـه اشـاره مـن نـوع HIGH و عنـد تـرك الـزر ينفصل التيار الكهربي و يصبح الدخل يساوي صفر فولت و الذي تعتبره المتحكمه LOW و سـوف نستغل هـذا الامـر لتعـديل المثـال الاول لكـي يعمـل فقـط عنـدما يكـون الـدخل ِ **HIGH** 

الخطوة الثانية : كتابه الأكواد البرمجية التالية في Arduino IDE

نصيحه: قم بكتابه الأوامر البرمجيه بنفسك ولا تأخذها نسخ و لصق من الكتاب و ذلك حتی تدرب نفسك علی كتابه الكود

#### ازدوينو ببساطة المساطنية المساطنية المساطنية المساطنية المساطنية المساطنية المساطنية المساطنية المساطنية المسا

```
// Example_2_Blinking_with_Switch
const int ledPin = 13; 
const int buttonPin = 2; 
int val; 
void setup ( )
 {
  pinMode(ledPin, OUTPUT); 
  pinMode(buttonPin, INPUT); 
}
void loop()
{
 val = digitalRead(buttonPin);
 if (val == HIGH)\overline{\phantom{a}} digitalWrite(ledPin, HIGH); 
  delay(1000); 
  digitalWrite(ledPin, LOW); 
  delay(1000); 
\left\{\begin{array}{c} \end{array}\right\} else {digitalWrite(ledPin, LOW); } }
                                              اهىرذهَ االِه:ٖ تغرّف 
                                               المتغيرات و الثوابت
                                             اهىرذهَ اهثا:ًَّ تغرّف ِ 
                                             تحديد المداخل و المخارج
                                              اهىرذهَ اهثاهث:َ متابَ 
                                             اِاىر اهبرًاىخ اهرّٙسَّ
```
56

**الخطوة الثالثة:** قم بعمل تأكيد للكود البرمجي عن طريق الضغط على علامه تأكيد Verify و بعد ان تتأكد من ان البرنامج صحيح ولا يحتوي على اخطاء برمجيه و تم تحويله الي الصوره التنفيذيه بنجاح، قم بعد ذلك برفعه للمتحكمـه الدقيقـه عـن طريـق زر **رصعم**Upload

**صرز اهمِد اهبرىحٖ ......**

**اهىرذهيٕ االِهي:ٖممضؿـاامبؿعرؼاػمعاؿغ ما افمledPin وماظاذىمدا عزمامم**13 Pin **وم** كذلك قمنا بتعريف المتغير المتغير **buttonPin** و الذي سيرمز الي السويتش الموحـود

int ledPin  $= 13$ :  $int$  buttunPin = 2: int val  $= 0$ ;

عل**ـى المـدخل الرقمـى السـابع و قمنـا بتعريــف المــتغير val و الــذى ســوف** نستخدمه لاحقـ لتخـزين حالـه الـدخل على المدخل الرقمي الثاني **pin 2** 

**المرحلة الثانية:** في هذه المرحلة جعلنا المتحكمة تعامل 13 pin و التي يرمز لها **باداااؿمledPin سؾاااكمأغفاااا .ااارجموم** سنستخدمه لتشغيل الليد الموصل بـه، **باااؿمضؿـاااام"عاااؾماٌؿقؽؿاااة تعاعاااؾم اٌكارجم2 pin سؾاكماغافمعادخؾم رقمــي وظيفتــه اســتقبال الاشــارات الرقميه HIGH or LOW** void setup() { pinMode(ledPin, OUTPUT); pinMode(inPin, INPUT); }

57

#### **اهىرذهَ اهثاهث:َ**

 val = digitalRead(buttunPin); **ػذاماألعرمدؿؼقم اٌؿقؽؿة بؼقاسمضقؿفماىفدمسؾك اٌادخؾممم** 2 pin **ومتلافؾماظؼقؿاةم اٌؿغ م**val **ومؼؿؿمذظؽمبادؿكدام األعر ( )digitalRead و اذامطانماٌلؿكدممضغطمسؾاكماظلاقؼؿشم صسنماظؼقؿفمدؿؽقنم**5 **صقظتم=م**HIGH **ومانمملمؼاغطمدؿؽقنماظؼقؿفمصػرمصقظتم=م**LOW if (val == HIGH) { digitalWrite(ledPin, HIGH); delay(1000); digitalWrite(ledPin, LOW); delay(1000); } else {digitalWrite(ledPin, LOW); } **صكمػذاماىز مادؿكدعـا واحدمعـماذفرماالواعرمصكمظغاتماظا•فمومػقماالعر** )**ممelse.…ifمم=ماذا ..معاااادونمذظاااؽم** (**,مؼلاااؿكدممذظاااؽماالعااارمظعؿاااؾمعؼارغااااتمومجعاااؾم اٌؿقؽؿفمتػعؾمذئمعا اذامحادثمذائماخارم ‣اددمومصاكمػاذاماٌـاالم اداؿكدعـاماالعارم**if **طاظؿام: دؿؼقسماٌؿقؽؿفمضقؿفماىفدمسؾكماٌدخؾماظلابعموم‡زنماظؼؿقفمصكماٌؿغ م val**

- اذا كانت القميه تساوي HIGH و التي تعني 5 فولت ستقوم المتحكمه بتشغيل الليد لمده ثانيه و اطفائه لمده ثانيه و هكذا باستمرار.
- ما لم تكن القيمه تساوى HIGH و الجهد المطبق على المدخل يساوى صفر ستقوم المتحكمه بتطبيق جهد يساوي صفر علي الليد و بذلك لن يعمل الليد و سيظل **ال** منطفئ.

# المثال الثالث: تطوير المثال السابق يعمل بـ2 سويتش من نوع Push Button واحد من اجل التشـغيلON و **OFF الثاني من اجل الاغلاق**

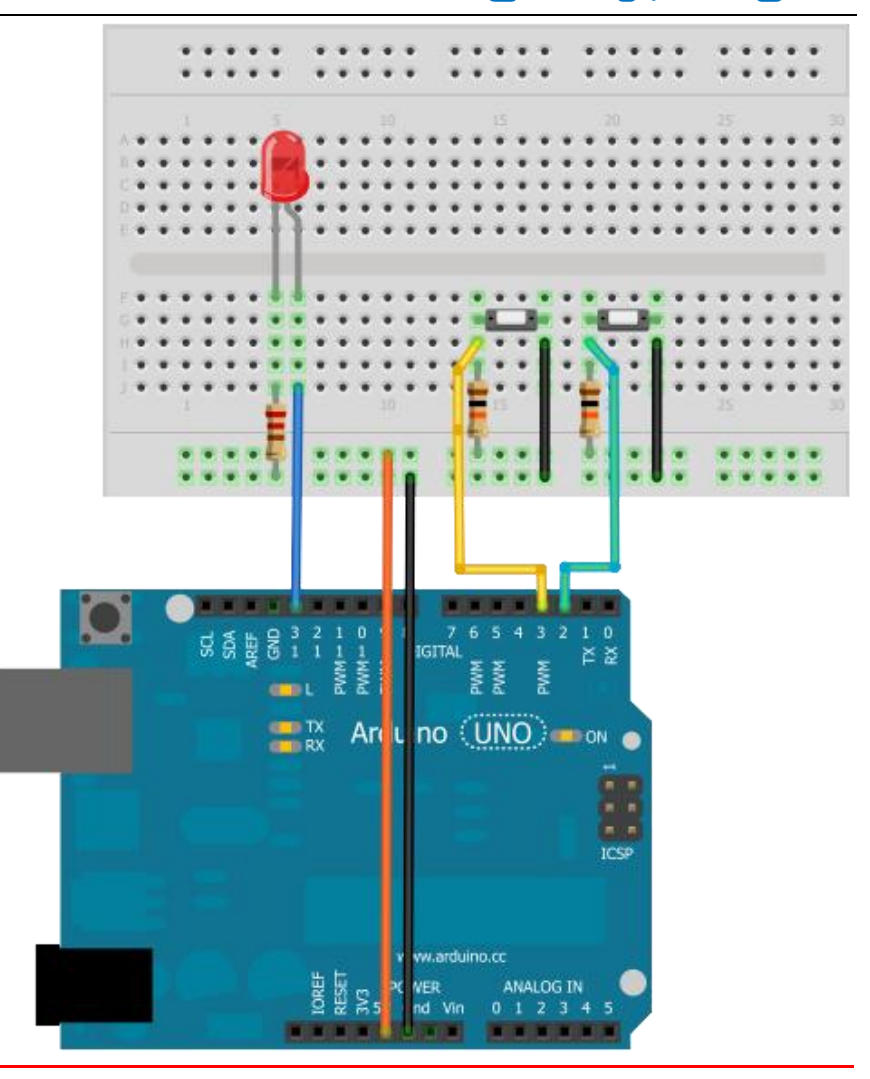

#### أردوينو ببساطة

#### **Simplify Arduino**

#### مكونات المثال(3):

- Arduino uno
	- **Breadhoard** 
		- Led 5 mm
- عدد2 مقاومه قيمه 10 كيلو اوم
	- مقاومه واحده قيمه 560 اوم
		- عدد 2 سويتش
		- اسلاك توصيل
- نسخه مطبوعه من الورقه المساعده

في هـذا المثـال سـندمج مـا تعلمنـاه فـي كـلا المثـالين الاول و الثـاني ، سنسـتخدم 2 سـويتش من نـوع push button و سـيتولى السـويتش الاول عمليـه تشـغيل الليـد و سـيتولى السـويتش الاخر عمليه اطفائه.

**الخطـوه الأولـي : ق**م بطابعـه ورقـه المسـاعده و قصها ثم ثبتها علے الــbreadboard باستخدام 4 من الـPin-Headers ثم قم بتوصيل المكوانات الالكترونيه على الورقه المساعده كما في الصوره

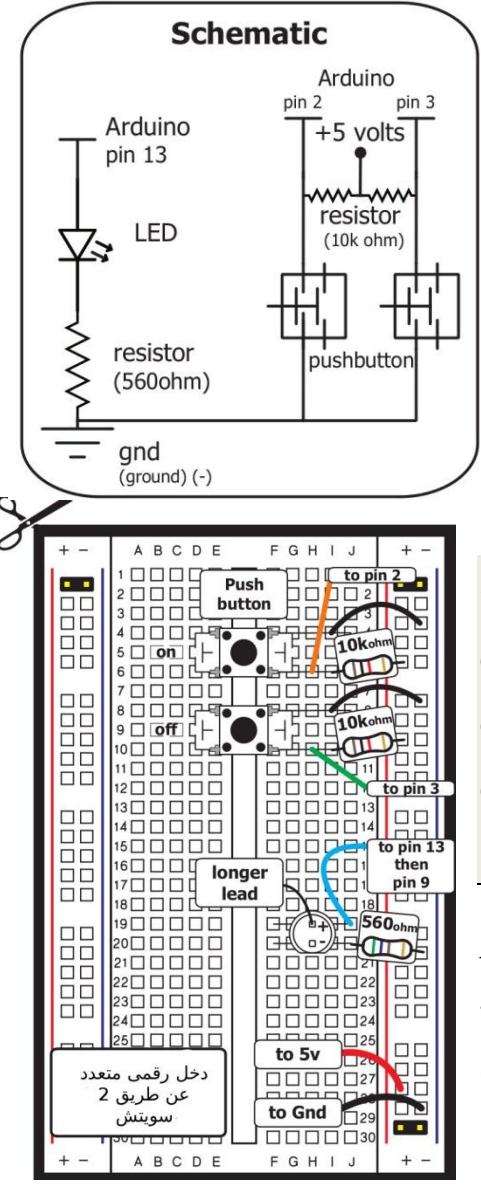

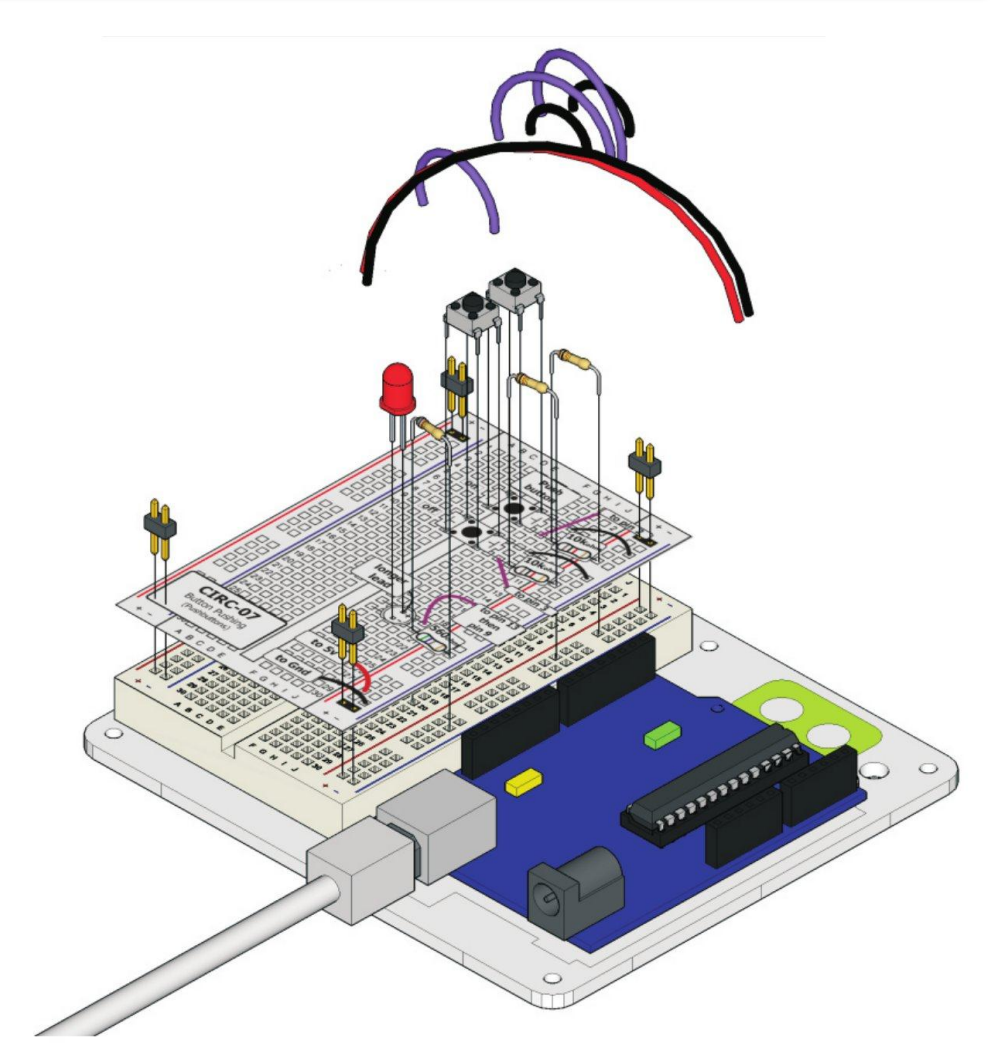

الخطوء الثانيه: من بيئه التطوير Arduino IDE قم بعمل ملف جديد من شريط الاوامر السريعه و اكتب الاوامر البرمجيه التاليه في الجزء المخصص لكتابه الاكـواد و بعـد الانتهاء ارفع البرنامج الى المتحكمه الدقيقه على البورده و جرب الضغط على السويتش الاول و الثاني و شاهد ماذا سيحدث

#### ازدوينو ببساطة المساطنية المساطنية المساطنية المساطنية المساطنية المساطنية المساطنية المساطنية المساطنية المسا

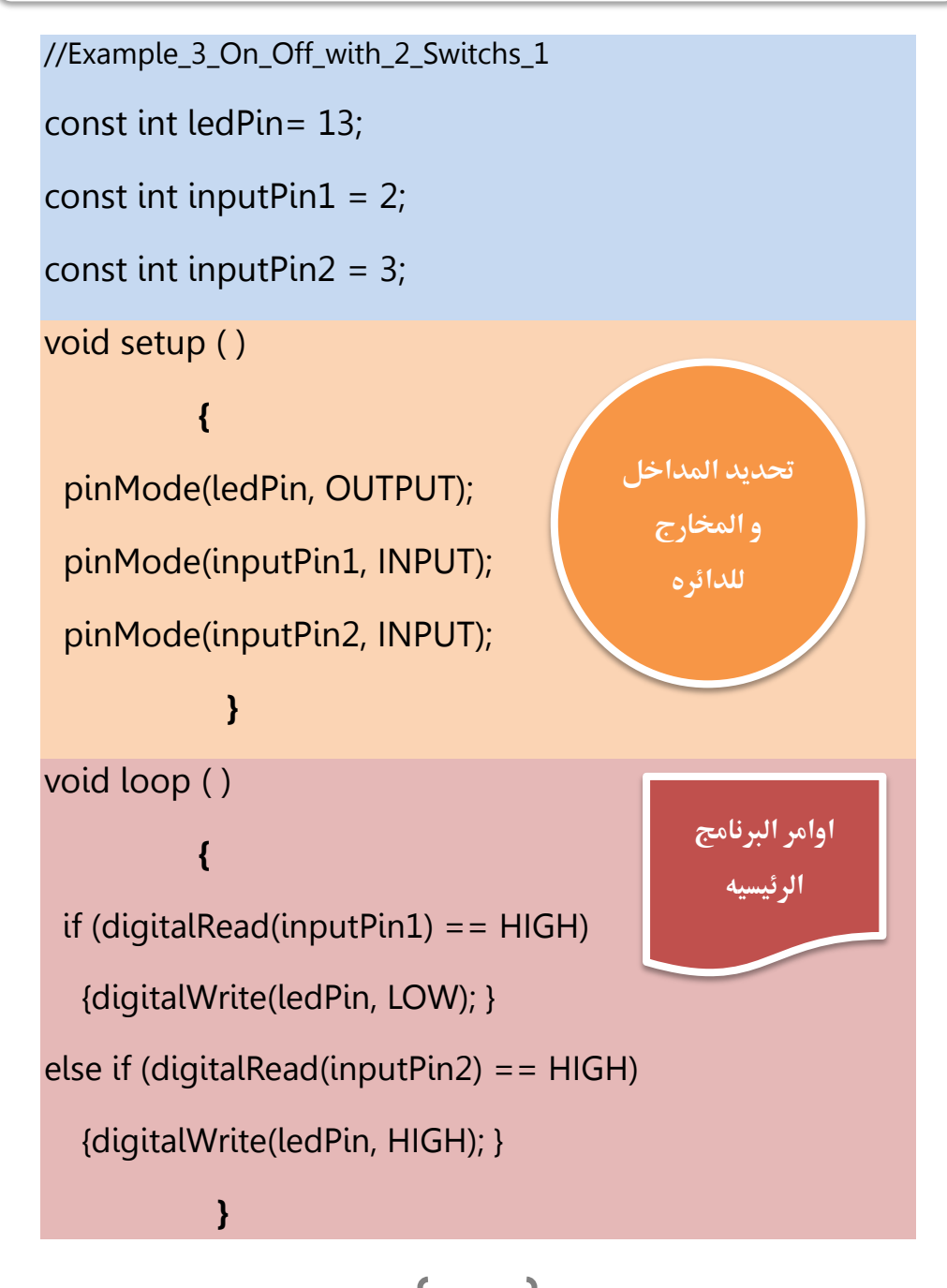

**في هذا المثال استخدمنا تعديل بسيط على الأمر أi و هـو أضافه الأمر else if بدلاً** من else فقط و هو أمر يمكننا من أضافه اكثر من احتمال واحد في جمله if .

مثال:

If (you like science) {you should read books} else if (you like sport) {you should play football} else if (you like art) { you should take art lessons} else { you should search for a hobby to do in your summer}

كما ترى في هذا المثال وضعنا 3 احتمالات و و خيار أخير كتالي :

- <mark>اذا</mark> كنت تحب العلوم <u>عليك أن</u> تقرأ بعض الكتب
- <mark>أها اذا</mark> كنت تحب الرياضة <u>عليك أن</u> تلعب كره القدم
- <mark>أما <u>اذا</u> كنت تحب الفن <mark>عليك أن</mark> تتعلم دروس الرسم</mark>
- <mark>و اذا لم</mark> يكن لديك هواية <u>ع**ليك أن**</u> تبحث عن هواية لتشغل بها وقت الإجازة الصيفية

و في البرنامج السابق استخدمنا احتمال أن المستخدم سوف يضغط علـى السـويتش الأول فتقـوم المتحكمـة الدقيقـة بتشـغيل الـدايود الضـوئي و الاحتمـال الثـاني هـو أن يضـغط المستخدم السويتش 2 فتقوم المتحكمة بإطفاء الدايود الضوئي ... و هكذا

## و الأن ما رأيك أن نعدل البرنامج قليل ( ^ \_^)

# ازدوينو ببساطة المستقل المساطن المساطن المساطن المساطن المستقل المستقل المستقل المستقل المستقل المستقل المستقل<br>المستقل المستقل المستقل المستقل المستقل المستقل المستقل المستقل المستقل المستقل المستقل المستقل المستقل المست

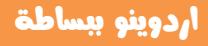

```
//Example_3_On_Off_with_2_Switchs_2
const int ledPin= 13;
const int input Pin1 = 2;
const int inputPin2 = 3;
void setup ()
{
pinMode(ledPin, OUTPUT);
pinMode(inputPin1, INPUT);
pinMode(inputPin2, INPUT);
}
void loop ()
{
if (digitalRead(inputPin1) == HIGH)
\overline{\phantom{a}}digitalWrite(ledPin, HIGH);
delay(400);
digitalWrite(ledPin, LOW);
delay(400);
    }
else if (digitalRead(inputPin2) == HIGH)
   {
digitalWrite(ledPin, HIGH);
delay(100);
digitalWrite(ledPin, LOW);
delay(100);
 }
}
```
## مراجعه سريعة على ما تعلمناه في الامثله السابقه

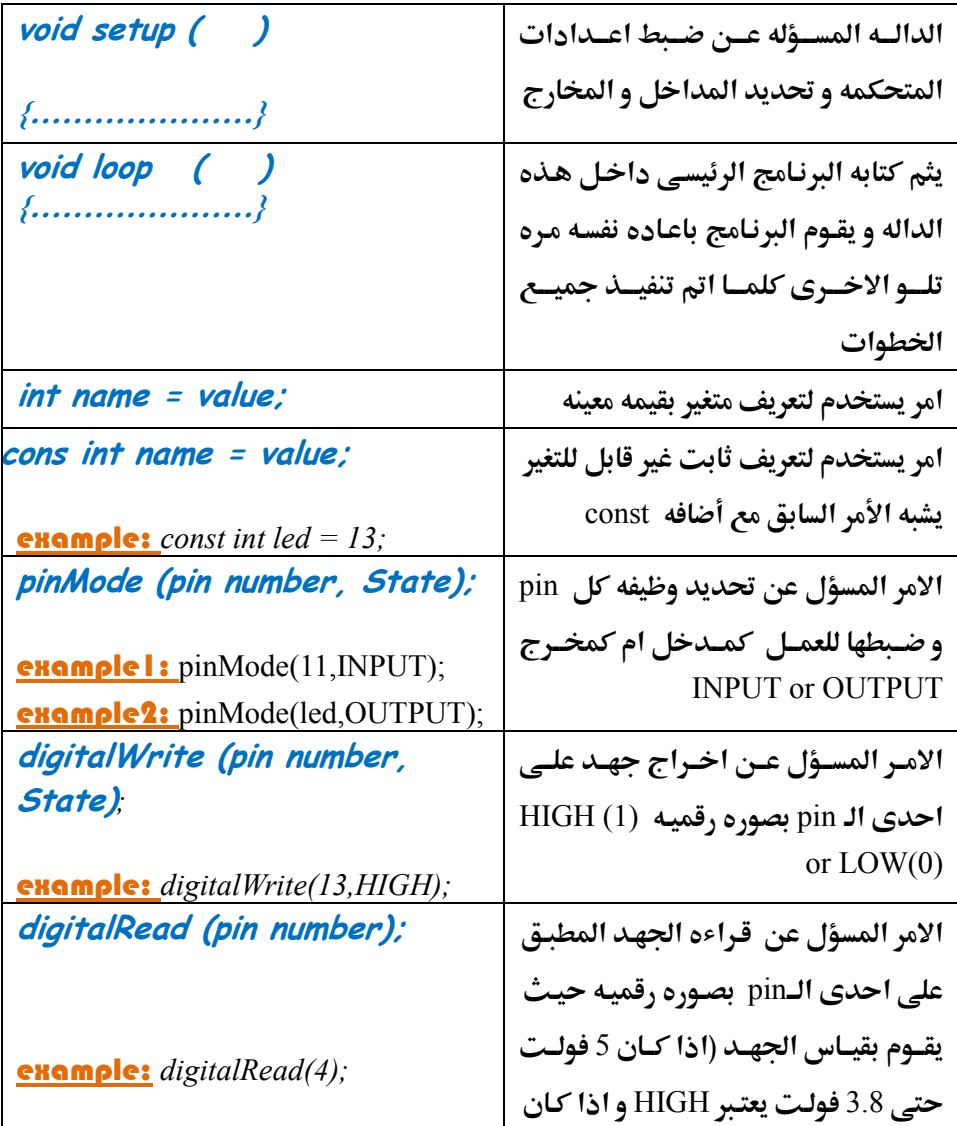

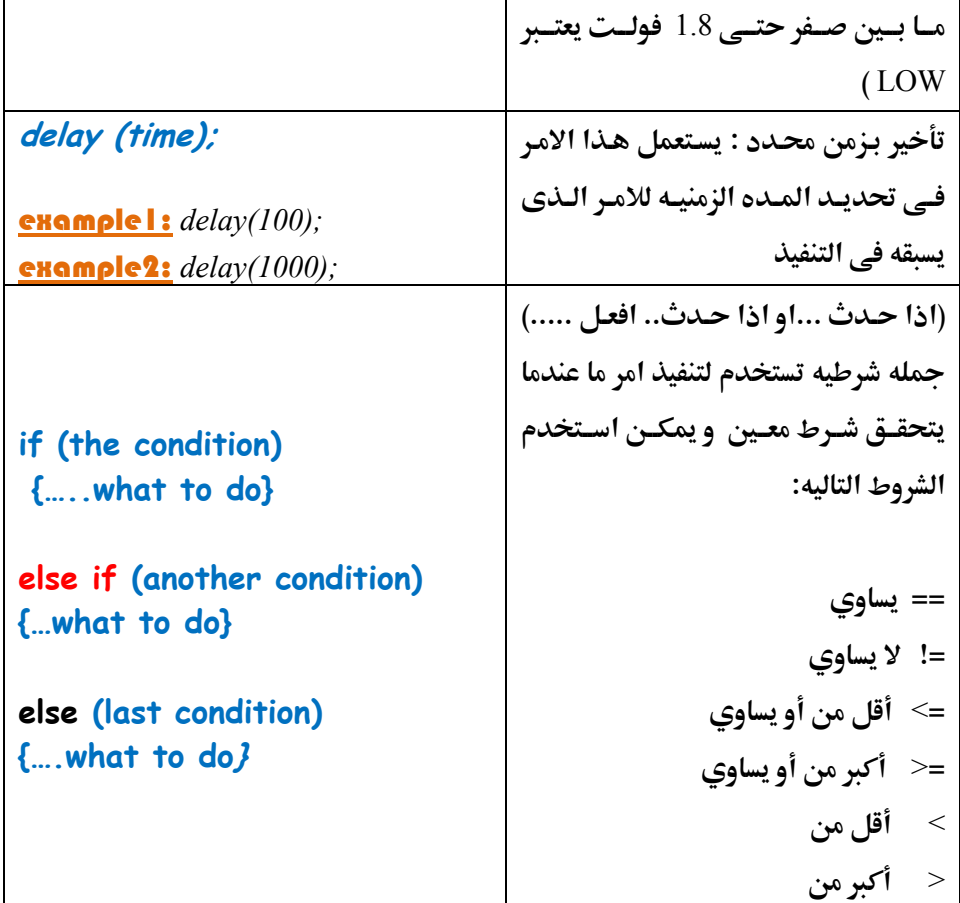

 $\bigl\{$ 

#### اشهر أنواع المتغيرات التي يمكن استخدامها في اردوينو كالتالي:

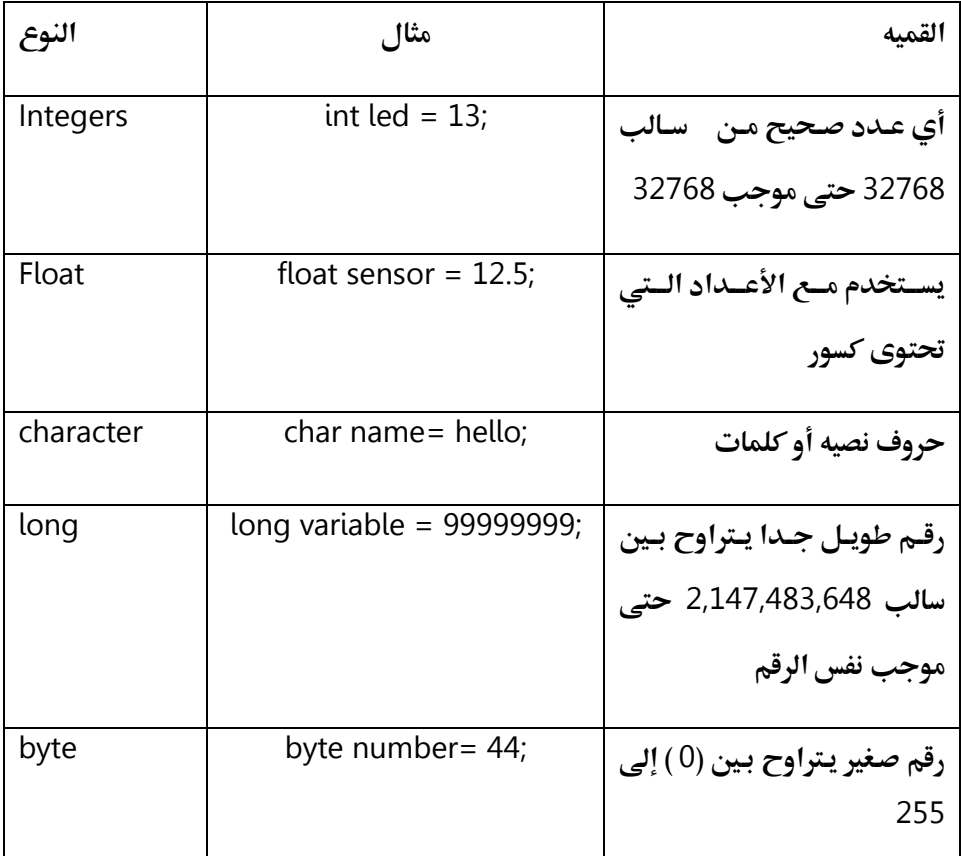

## لمزيد من المعلومات عن أنواع المتغيرات التي يمكن استخدامها **داسو براىخ اردًِِّ قي بزّاُ اهطفذٕ اهتاهّٕ**

<http://www.arduino.cc/en/Reference/VariableDeclaration>